## **Gestión de los datos generales del presupuesto**

Desde la opción **X**del menú **X** se accede a la vista correspondinte a los Datos Generales de la obra y del Presupuesto.

Los principales campos se listan a continuación:

Los campos obligatorios aparecen indicados con un " **\*** "

## **DATOS DE LA OBRA**

- Código (\*)
- Título de la obra (\*)
- Moneda
- Tipología de obra (\*)

## **GENERAL**

- Notas
- Usuario de creación (no editable)
- Fecha de creación (no editable)
- Usuario de la última modificación (no editable)
- Fecha de la última modificación (no editable)

## **PRECISIONES**

- DRS (decimales de las cantidades de los componentes de la justificación)
- DC (decimales de los importes de un presupuesto)
- DUO (decimales de los precios de las partidas)
- DI (decimales de los importes de los componentes de las justificaciones)
- DS (decimales de la línea de subtotal o total de mediciones)
- DD (decimales de las columnas D, E, F de la hoja de mediciones)
- DN (decimales de las columnas C de la hoja de mediciones)
- DES (decimales de los precios de los elementos simples y compuestos)
- Seleccionar obra a la que adaptar precisión

From: <http://wiki.itec.cat/> - **Wiki**

Permanent link: **[http://wiki.itec.cat/doku.php?id=tcqi:tcqi\\_modulos:tcqi\\_pre:gestion\\_de\\_los\\_datos\\_generales\\_del\\_presupuesto](http://wiki.itec.cat/doku.php?id=tcqi:tcqi_modulos:tcqi_pre:gestion_de_los_datos_generales_del_presupuesto)**

Last update: **2017/11/23 11:19**

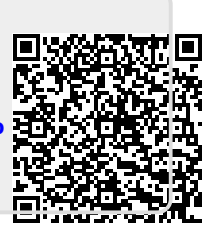